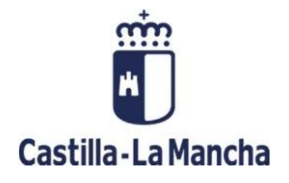

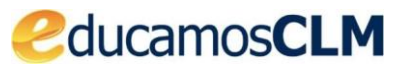

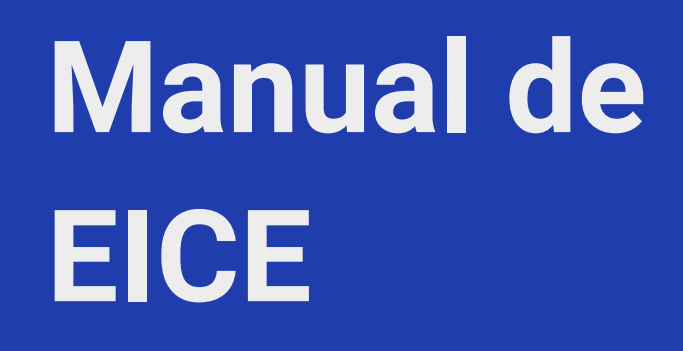

**Contestar a un cuestionario**

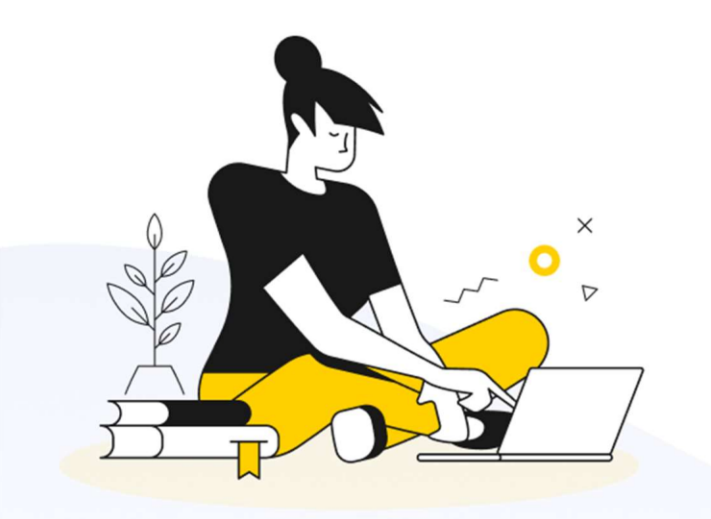

**Las personas de los diferentes sectores pueden contestar a su cuestionario, o cuestionarios si pertenecena varios sectores, accediendo como se ha indicado en el punto relativo al acceso.**

**Se presenta una pantalla como la siguiente con la única opción de menú** *Cuestionario* **en la parte de laizquierda.**

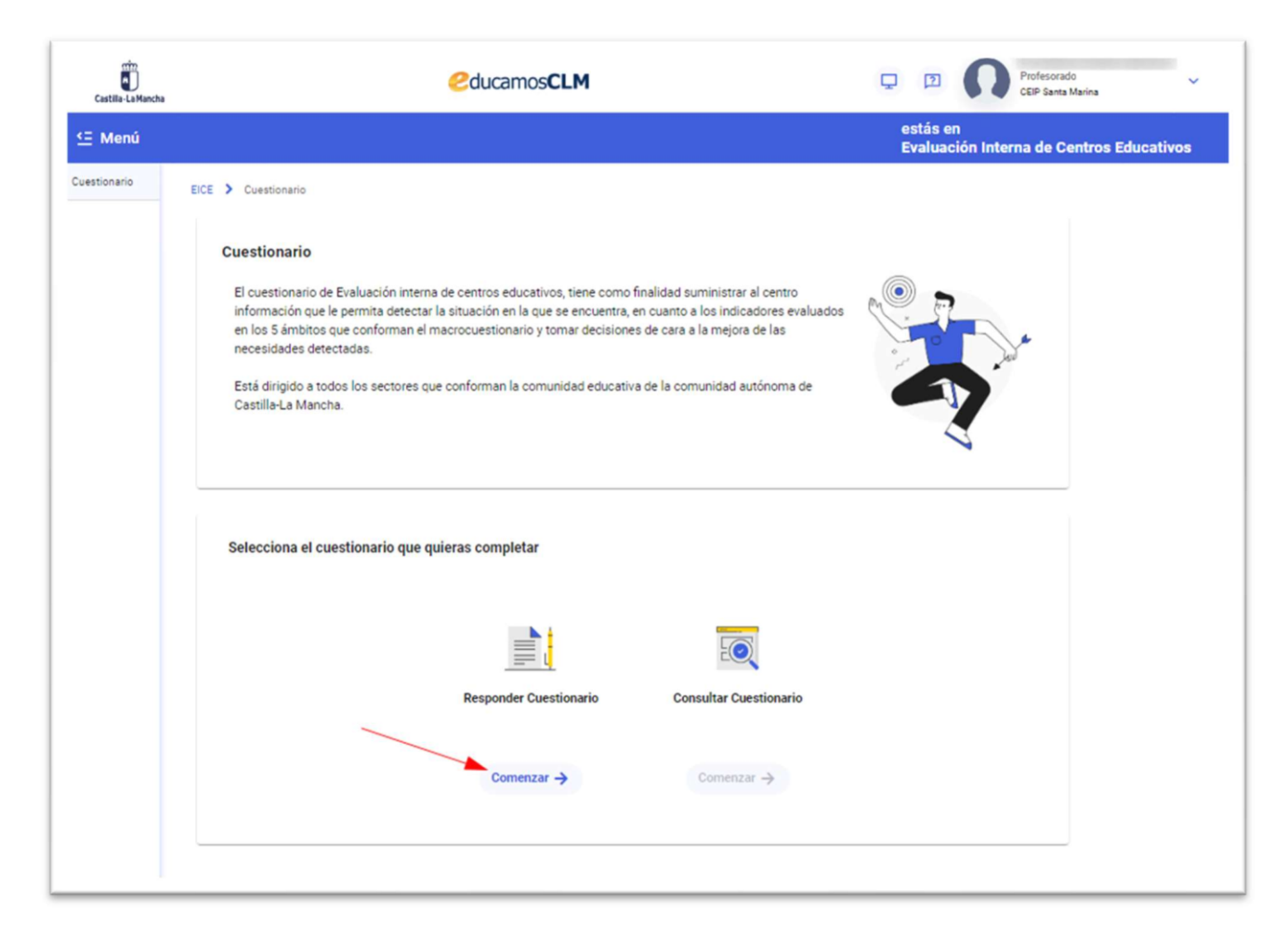

**Para las personas del equipo directivo se les muestran también las opciones de gestión de la evaluacióninterna vistas en los apartados anteriores, y debajo la misma opción** *Cuestionario***.**

**Si está abierto el plazo para responder el cuestionario el botón comenzar de la imagen anterior estaría habilitado y al pulsarlo se abre una ventana con los cuestionarios que me corresponden según pertenezcan a uno o a diferentes sectores.**

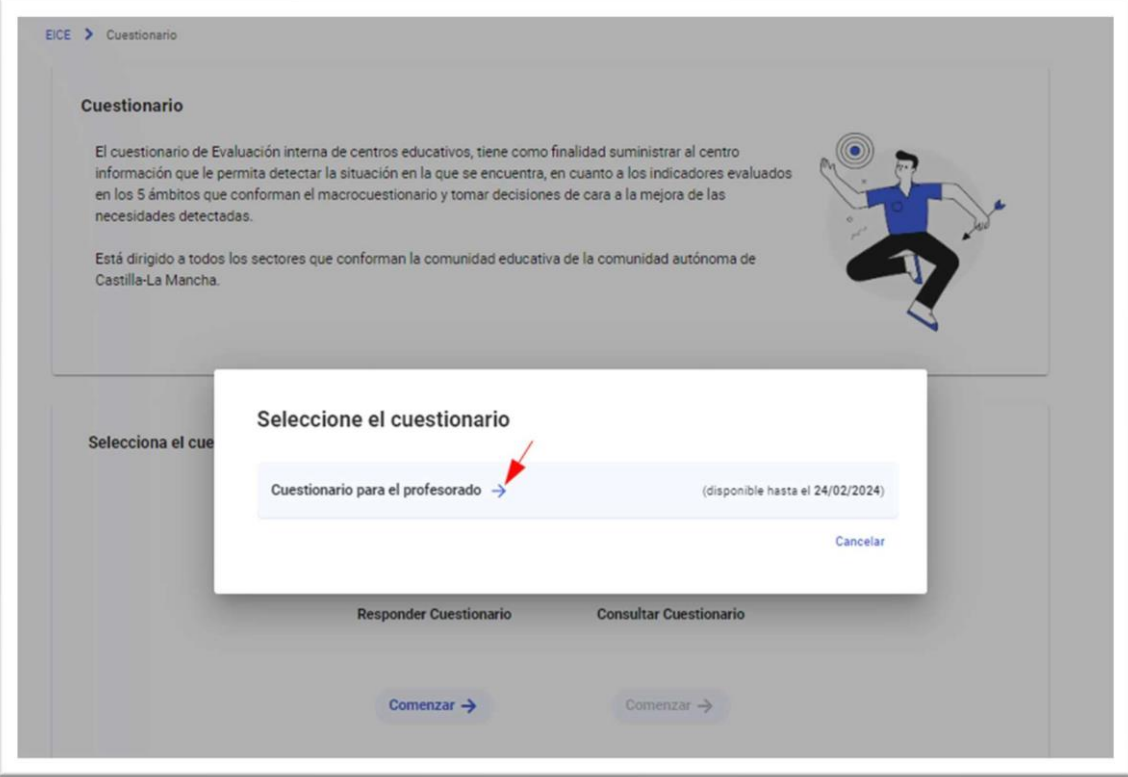

**Se pulsa sobre la flecha azul a la derecha del título del formulario y se abre el cuestionario con las preguntaso indicadores a los que hay que ir dando una valoración.**

**Según se van respondido todos los indicadores de un ámbito en la parte de la izquierda que van marcando con un "tic" como se ve a continuación.**

 $\overline{u}$ 

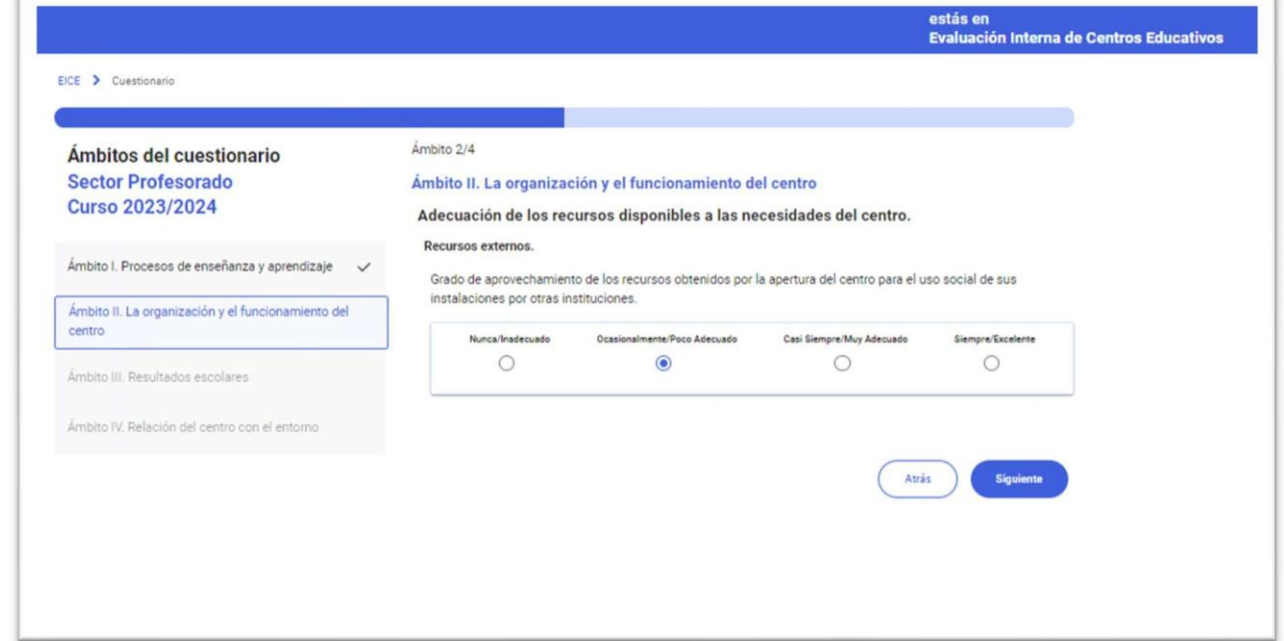

**Se puede retroceder a un ámbito anterior pulsado sobre el mismo en la zona**

**izquierda, o con el botón** *Atrás***.Al finalizar habiendo respondido a todos los**

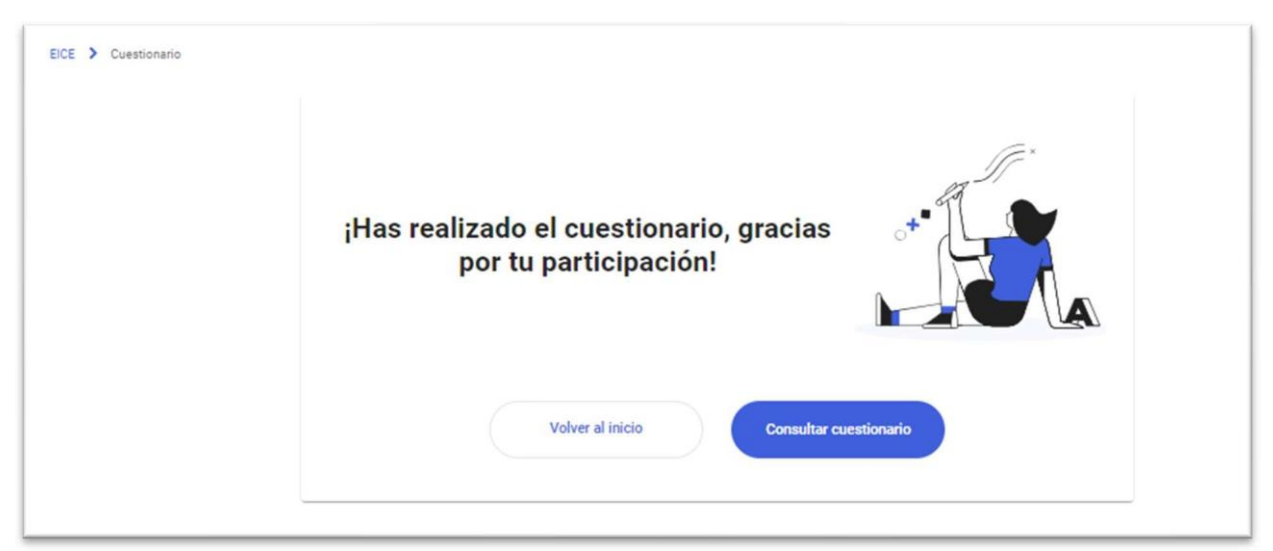

**indicadores planteados se llega a la pantalla siguiente.**

**Desde donde se permite** *Consultar cuestionario* **para ver las respuestas que he registrado. Pero una vez finalizado (cuando ya he respondido a todas y he avanzado al final) ya no se pueden modificar las respuestas.**

**Se puede consultar el cuestionario que he respondido tías finalizarlo pues ya se tiene la opción** *Consultar cuestionario* **habilitada como se ve en la imagen siguiente.**

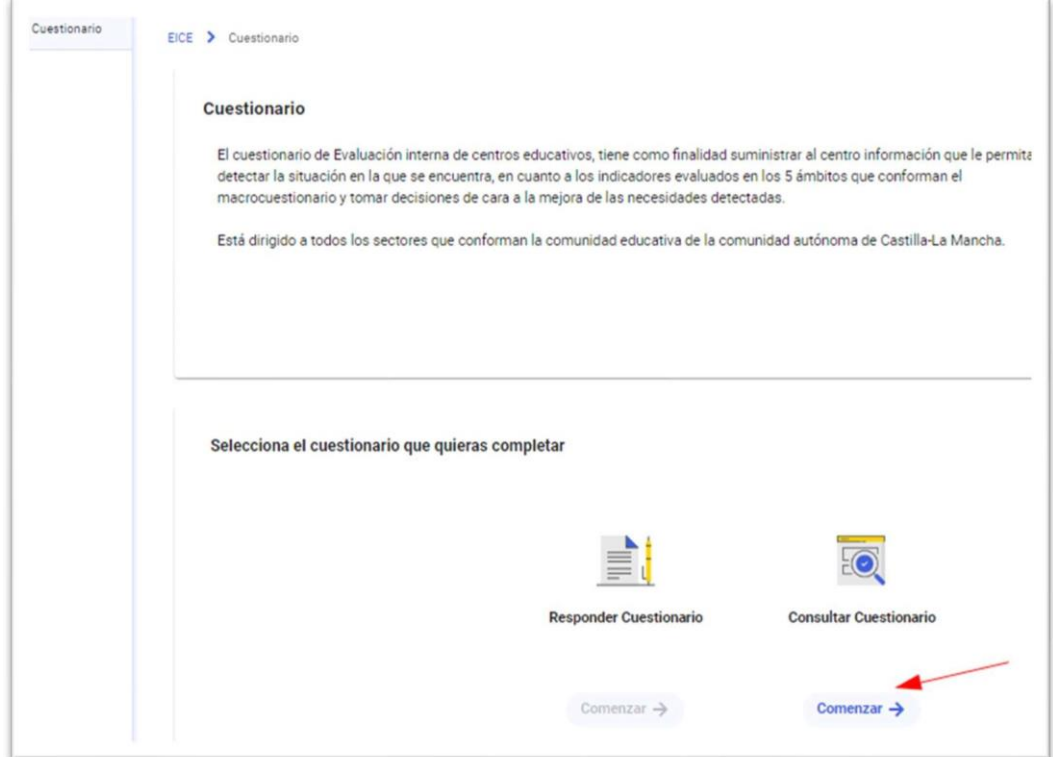